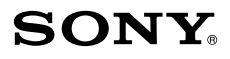

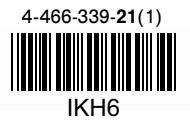

## Персонална аудио система

Упътване за бързо включване

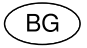

# N & Bluetooth®

©2013 Sony Corporation

SRS-BTS50

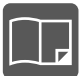

#### **Упътване за бързо включване (този документ)**

Дава указания как да свържете системата с BLUETOOTH устройства, както и информация за основните операции.

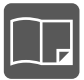

#### **Упътване за справки**

Дава информация относно предпазните мерки и техническите характеристики на продукта.

#### **Помощно ръководство**

Обърнете се към помощното ръководство на вашия компютър или смартфон, когато искате да получите по-детайлна информация относно използването на системата. Помощното ръководство съдържа и упътване за отстраняване на проблеми с насоки как да се справите с евентуални проблеми, с които може да се сблъскате.

URL:

## **http://rd1.sony.net/help/speaker/srs-bts50/zz/**

Двумерен код:

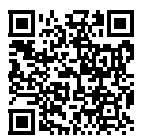

## **Зареждане на системата**

Системата е снабдена с вградена акумулаторна литиево-йонна батерия. Зареждайте батерията преди да започнете да работите със системата, като използвате променливотоковия адаптер.

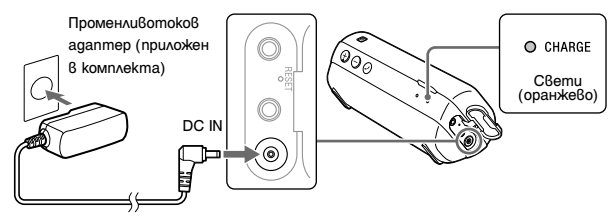

Зареждането на батерията започва, когато свържете системата с контакта посредством променливотоковия адаптер и индикаторът CHARGE (оранжев) светне. Зареждането приключва за около 3 часа, след което индикаторът угасва.

## **Сдвояване и свързване с BLUETOOTH устройство**

Избор на начина на сдвояване от четирите вида, описани по-долу.

## **Сдвояване с BLUETOOTH устройство за първи път (Автоматично сдвояване)**

1 **Плъзнете и задръжте ключа POWER/HOLD в посока POWER ON/OFF, докато индикаторът на захранването светне в зелено, за да включите системата.**

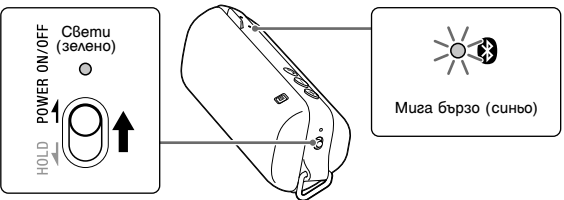

## 2 **Извършете операцията по сдвояване на BLUETOOTH устройството, за да разпознаете системата.** Когато на дисплея на BLUETOOTH устройството се изведе списък с разпознати системи, изберете "SONY:SRS-BTS50". Ако на дисплея на BLUETOOTH устройството се изведе съобщение за въвеждане на парола, въведете "0000".

## 3 **Извършете BLUETOIOTH връзката от BLUETOOTH устройството.**

Когато системата е свързана с BLUETOOTH устройство, индикаторът  $\Omega$  (BLUETOOTH) (син) спира да мига и светва за постоянно.

## **Сдвояване с две и повече BLUETOOTH устройства (Ръчно сдвояване)**

1 **Включете системата.**

2 **Натиснете и задръжте бутона PAIRING за около две секунди, докато индикаторът (BLUETOOTH) (син) започне да мига бързо.**

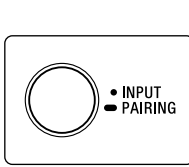

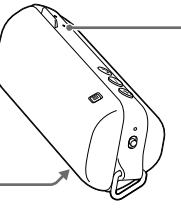

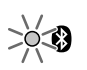

Мига бързо (син)

3 **Извършете стъпки 2 и 3 от "Сдвояване с BLUETOOTH устройство за първи път (Автоматично сдвояване)".**

## **Свързване със сдвоени устройства**

1 **Включете системата.**

2 **Ако индикаторът (BLUETOOTH) (син) е изключен, натиснете веднъж бутона INPUT, за да активирате премигването му.**

3 **Извършете BLUETOOTH свързването от BLUETOOTH устройството.**

## **Свързване с едно докосване със смартфон**

Системата автоматично се включва и се активира операция по совояване и BLUETOOTH свързване, като я докоснете със смартфон.

## **NFC**

NFC (Near Field Communication - Комуникация в близък обсег) е технология, позволяваща безжична комуникация между различни устройства, намиращи се в близък обсег, като например мобилни телефони и IC тагове. Благодарение на технологията NFC, можете лесно да постигнете обмен на данни просто като докоснете съответния символ или указаното място на NFC-съвместимите устройства.

### 1 **Активирайте функцията NFC на смартфона.**

За подробности се обърнете към ръководството за употреба, приложено към смартфона.

- Ако операционната система на вашия смартфон е Android 2.3.3. или по-нова, но не по-стара от Android 4.1: продължете към стъпка 2.
- Ако операционната система на вашия смартфон е Android 4.1 или по-нова: продължете към стъпка 4.

2 **Свалете и инсталирайте приложението "NFC Easy Connect".** Можете да свалите безплатното приложение на Android "NFC Easy Connect" om Google Play.

Свалете приложението като търсите "NFC Easy Connect" или влезте в него, като използвате следния двумерен код. Възможно е свалянето на приложението да изисква начисляване на такса.

Чрез двумерен код: Използвайте приложение-четец за двуизмерния код.

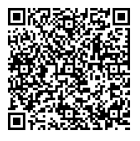

#### **Забележка**

Възможно е приложението да не е достъпно в някои страни и/или региони.

## 3 **Стартирайте приложението "NFC Easy Connect" на смартфона.**

Уверете се, че екранът на приложението се извежда.

## 4 **Докоснете системата със смартфона.**

Преди да започнете, отключете екрана на смартфона.

Докоснете маркировката N на системата със смартфона.

Поддържайте контакта между системата и смартфона, докато смартфонът реагира.

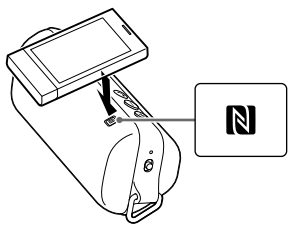

Завършете свързването, като следвате инструкциите, изведени на екрана.

Когато индикаторът (BLUETOOTH) (син) спре да мига и светне постоянно, системата е свързана с устройството.

За да прекъснете връзката със системата, докоснете я със смартфона отново.

#### **Съвет**

Ако не можете да свържете системата, опитайте следните решения.

- Стартирайте приложението на смартфона и бавно прближете смартфона към маркировката N на системата.
- Ако смартфонът е поставен в калъф, извадете го.

## **Слушане и провеждане на разговор**

Работете със системата след осъществяване на BLUETOOTH връзка с вашето BLUETOOTH устройство.

## **Слушане на музика**

Профил: A2DP, AVRCP

## **Започнете да възпроизвеждате на BLUETOOTH устройството и регулирайте силата на звука.**

Задайте силата на звука на подходящо ниво на свързаното устройство и регулирайте нивото на звука, като използвате бутоните VOL +/- на устройството.

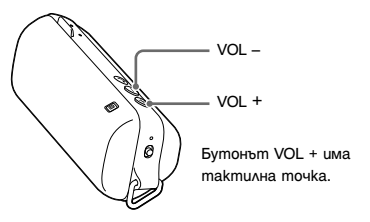

## **Провеждане на разговор/Приемане на разговор**

Профил: HSP, HFP

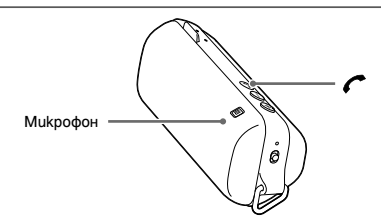

## **Използвайте мобилния телефон, за да проведете разговор.**

За да прекъснете разговор, натиснете бутона  $\curvearrowleft$  на системата.

## **Натиснете бутона на системата, когато приемате входящ разговор.**

Работете по същия начин, когато приемате входящ разговор, докато слушате музика.

- Словната марка BLUETOOTH® и съответните лога се притежават от Bluetooth SIG, Inc. и използването на тези марки от Sony Corporation се извършва под лиценз.
- N-Mark е търговска марка или запазена търговска марка на NFC Forum, Inc. в САЩ и други държави.
- Android е търговска марка на Google Inc.
- $\bullet$  Имената на всички други търговски марки или запазени търговски марки са собственост на техните съответни притежатели.

## ONY

#### http://www.sonv.net/

#### Sony Corporation Printed in Czech Republic (EU)

#### вc

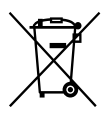

#### Изхвърляне на стари електрически и електронни уреди (приложимо в Европейския съюз и други Европейски страни със системи за разделно събиране на отпадъци)

Този символ върху устройството или върху неговата опаковка показва, че този продукт не трябва да се третира като домакински отпадък. Вместо това той трябва да бъде предаден в съответния събирателен пункт за рециклиране на електрически и електронни уреди. Като предадете този продукт на правилното място, вие ще помогнете за предотвратяване на негативните последствия за околната среда и човешкото здраве, които биха възникнали при изхвърлянето му на неподходящо място. Рециклирането на материалите ше спомогне да се съхранят природните ресурси. За подробна информация относно рециклирането на този продукт можете да се обърнете към местната градска управа, фирмата за събиране на битови отпадъци или магазина, откъдето сте закупили продукта.